#### **МИНИСТЕРСТВО КУЛЬТУРЫ РЕСПУБЛИКИ КРЫМ ГБУК РК «КРЫМСКАЯ РЕСПУБЛИКАНСКАЯ БИБЛИОТЕКА ДЛЯ МОЛОДЁЖИ»**

# Использование онлайн-сервисов в библиотечной практике

*методические рекомендации*

**Симферополь – 2018**

**78.342 И88**

**Использование онлайн-сервисов в библиотечной деятельности** : методические рекомендации [16+] / Мин-во культ. Респ. Крым, ГБУК КРБДМ; сост. А. Г. Кротко, Е. А. Власова, отв. за вып. А. А. Подшивалова. – Симферополь, 2018. – 32 с.

Методические рекомендации содержат практические советы по использованию различных онлайн-сервисов в процессе библиотечноинформационного обслуживания пользователей. Особое внимание уделяется созданию онлайн-игр, - пазлов, - викторин, - роликов.

Пособие будет интересно специалистам учреждений культуры и образования, студентам и практикам библиотечной сферы.

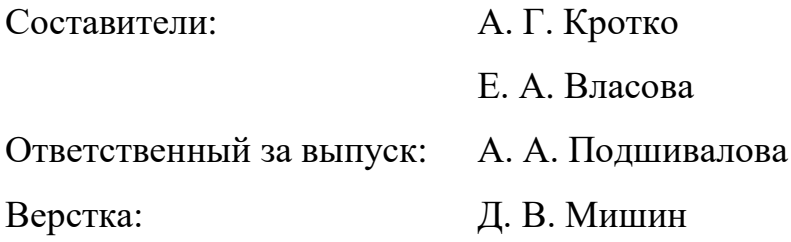

# **СОДЕРЖАНИЕ**

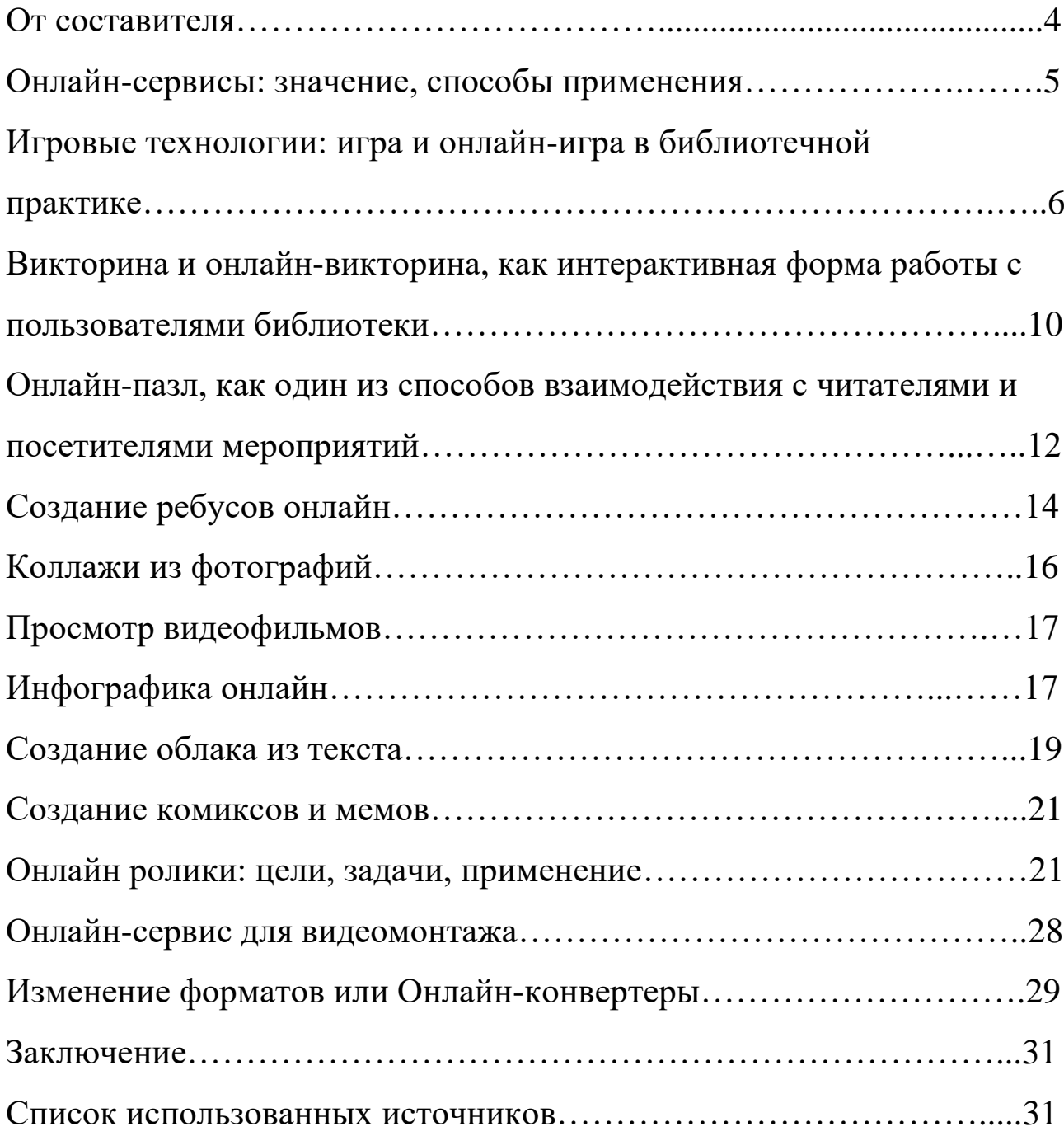

#### ОТ СОСТАВИТЕЛЯ

Ни для кого не секрет, что интернет и виртуальная среда стали не только неотъемлемой частью нашей жизни, но и эффективным способом воздействия, при помощи которого можно влиять на огромное количество людей.

Сегодня современная библиотека – это информационнокультурный и досуговый центр, объединяющий людей разных возрастных категорий, сфер увлечений, интересов и предпочтений. И одной из самых главных задач - создать спектр услуг, который бы **УДОВЛЕТВОРИТЬ** самого искушённого пользователя МОГ сети  $\overline{B}$ интернет.

При этом мы не должны забывать о главной цели создаваемого представлять который будет библиотеку – контента. вашу продвижение и популяризация чтения среди молодёжи не только современной, но и классической литературы.

Цель данных методических материалов - донести до работников библиотек и их руководства мысль о том, что создание и развитие онлайн и интернет-сервисов в библиотечной практике позволит усовершенствовать и во многом упростить процесс донесения необходимой информации до пользователей и читателей, а также способствовать в эффективном проведении культурно-массовых мероприятий.

В методическом пособии вы найдёте не только необходимый объём теоретических материалов, но и сведения о техническом применении различных онлайн-сервисов в библиотечной практике, таких как создание игр, пазлов, роликов и викторин в режиме онлайн.

Также в издании укзаны все необходимые ссылки на интернетресурсы по пошаговому созданию уникального продукта, авторами которого может стать каждый сотрудник библиотеки.

# ОНЛАЙН-СЕРВИСЫ: ЗНАЧЕНИЕ, СПОСОБЫ ПРИМЕНЕНИЯ

Прежде чем погрузится  $\mathbf{B}$ техническую терминологию, необходимо понять основные определения, о которых пойдёт речь в данном методическом издании. Ключевым термином, в данном случае, является слово «интернет-сервис» (он же «онлайн-сервис»).

(онлайн-сервис) Итак. интернет-сервис ЭТО сайты, представляющие в основном бесплатные услуги для аудитории интернета, а так как речь идёт о ресурсах, связанных с библиотекой.

Также к подобным сервисам относят: различные поисковые системы, бесплатные хостинги, корпоративные, информационноразвлекательные сайты, а также «home page».

На данный момент можно констатировать тот факт, что не только центральные, но и районные библиотеки имеют в наличии свой собственный сайт или страницу в сети интернет не только для проведённой работе в отчёта  $c$  depe  $\overline{O}$ культурно-массовых мероприятий, но и библиотечные сайты претендуют на звание информационно-познавательного ресурса, целью которого является не только продвижение библиотечного фонда, популяризация чтения среди молодёжи, но и продвижение новых форматов, являющихся приоритетными среди пользователей сети интернет.

Здесь необходимо отметить, что работа любого библиотечного онлайн-сервиса - это прежде всего взаимодействие всех отделов:

- методического - идея того или иного нововведения или формы:

- отделов обслуживания - мониторинг и анализ предпочтений и потребностей читателей и активных пользователей сети интернет;

- технического, отвечающего в данном случае за возможность или невозможность внедрения того или иного онлайн-проекта.

Создание онлайн-викторины, пазла, ролика или игры  $\bf{B}$ контексте нашей темы не требует специальных сверхтенических возможностей и особенных библиотечных ресурсов.

В данном случае мы будем руководствоваться не только личным опытом, но и предоставим вам возможность оценить работу библиотек из различных регионов России, что позволит вам проанализировать данную информацию и взять на вооружение те формы, которые будут отвечать вашим техническим возможностям.

Прежде чем перейти к основной методической части, хотелось бы обратить ваше внимание на наш интернет-ресурс - официальный сайт ГБУК «Крымская республиканская библиотека для молодёжи» [\(http://www.krbm.ru\)](http://www.krbm.ru/).

Данный интернет-ресурс – это мощная информационная платформа, объединяющая огромное количество самых искушённых пользователей Сети, которая благодаря правильному техническому подходу позволяет быстро и удобно узнать:

- о готовящихся мероприятиях<sup>1</sup>,

- о проведённых мероприятиях $^2,$ 

- об уникальных материалах, посвящённых краеведению (литература, культура, искусство) 3 ,

- о новинках, поступивших в библиотечный фонд $^4\!.$ 

Особое внимание стоит уделить рубрике «Развлекательный блог» <sup>5</sup> на сайте библиотеки, который позволяет привлечь внимание новых пользователей и способствует продвижению и популяризации библиотечных сайтов в пространстве интернет.

Именно для привлечения внимания новых пользователей и читателей в пространстве Интернет, продвижения и популяризации чтения мы выбрали определённые форматы: онлайн-игра, пазл, викторина, ролик.

#### **ИГРОВЫЕ ТЕХНОЛОГИИ: ИГРА И ОНЛАЙН-ИГРА В БИБЛИОТЕЧНОЙ ПРАКТИКЕ**

Игра является одной из составляющих человеческой жизни. Интерес к феномену игры как таковой актуализировался на протяжении многих эпох развития человечества, начиная с античности вплоть до сегодняшних дней. В современном обществе все большее распространение получает так называемый процесс «геймификации», то есть внедрения игровых технологий во многие сферы личностного развития и общественной жизни.

Феномен игры интересовал очень многих специалистов и в других областях человеческой деятельности.

<sup>4</sup> [http://knigi.krbm.ru/cgi-bin/irbis64r\\_15/cgiirbis\\_64.exe?C21COM=F&I21DBN= IBIS&P21DBN=IBIS](http://knigi.krbm.ru/cgi-bin/irbis64r_15/cgiirbis_64.exe?C21COM=F&I21DBN=%20IBIS&P21DBN=IBIS)

 $\overline{a}$ 

<sup>1</sup> <http://www.krbm.ru/afisha-all/>

<sup>2</sup> <http://www.krbm.ru/category/novosti/>

[http://www.krbm.ru/category/krym-v-odin-klik/lica-kryma/,](http://www.krbm.ru/category/krym-v-odin-klik/lica-kryma/) http://www.krbm.ru/category/elektronye-knigi/, [http://www.krbm.ru/category/ krym-v-odin-klik/klub-puteshestvennikov/gid-krym-perezagruzk/](http://www.krbm.ru/category/%20krym-v-odin-klik/klub-puteshestvennikov/gid-krym-perezagruzk/)

<sup>5</sup> <http://www.krbm.ru/category/bez-rubriki/razvlekatelnyj-blog-bez-rubriki/>

формулировка Наиболее обшая ПОНЯТИЯ, данного  $\bf{B}$ словар $e^6$ , Философском определяет игру как «разновидность физической и интеллектуальной деятельности, лишенной прямой целесообразности и предоставляющей индивиду практической возможность самореализации, выходящей за рамки его актуальных социальных ролей».

Чтобы лучше понять, что такое игра, какое место она может занимать в активной жизни молодежи, необходимо понимать ее функцию и назначение. Функция игры - её разнообразная полезность, у каждого вида - своя.

Отметим наиболее важные функции, напрямую связанные с задачами библиотечного обслуживания:

- социокультурное назначение игры (игра средство социализации личности: усвоения знаний, духовных ценностей и  $HOPM);$ 

коммуникация (моделирование различных - межличностная ситуаций жизни, поиск выход из конфликтов, обучение навыков взаимодействия в социуме);

- функция самореализации человека (игра важна как сфера реализации себя как личности, поэтому сам процесс игры имеет большее значение, чем её результат или достижение какой-либо цели);

- диагностическая функция (человек ведёт себя в игре на максимуме проявлений (интеллект, творчество), игра сама по себе это особое «поле самовыражения»);

- терапевтическая функция (игра используется для преодоления различных трудностей, возникающих у человека в поведении, в общении с окружающими, в учении);

– коррекционная функция (игры объединяют, помогают справиться с критическими ситуациями, способны оказать помощь детям с отклоняющимся поведением);

- развлекательная функция (создание определённого комфорта, благоприятной атмосферы, душевной радости, возможность свободы в проявлении фантазии)<sup>7</sup>.

Игры в настоящее время занимают значительное место в социокультурной современной библиотек. деятельности

<sup>&</sup>lt;sup>6</sup> Кондрашов, В.А. Новейший философский словарь [Текст] / В.А. Кондрашов, Д.А. Чекалов, В.Н. Копорулина; под общ. ред. А.П. Ярещенко. - Ростов-н/Д.: Феникс, 2006. - 672 с.

<sup>&</sup>lt;sup>7</sup> Гузик, М.А. Игра как феномен культуры [Текст]: учеб. пособие / М.А. Гузик. – М.: Флинта, 2012. – 324 с.

В наибольшей степени различные игровые методики применяются в обслуживании, информационном просветительских И образовательных программах, при организации коммуникативных площадок для подростков и молодежи.

Особенностью подростковой и молодежной аудитории является готовность освободиться **OT** обыденных  $\mathbf{M}$ традиционных ee представлений, искать новые ассоциации, строить новые отношения. Во многом это связано с формированием активной жизненной позиции, самоопределением, осознанием собственной значимости. технологий в работе Использование игровых библиотеки дает интересным обшение слелать **ВОЗМОЖНОСТЬ**  $\overline{M}$ ПОЗИТИВНЫМ. библиотечное пространство представить  $\bf{B}$ качестве плошалки активного интеллектуального общения.

Безусловно, создание онлайн-игры - очень ответственный, но оправданный шаг. На данный момент, минимальные технические возможности позволяют создание онлайн-игр в формате работы библиотеки. При этом, конечно, необходимо понимать цель и задачи создания подобных проектов.

онлайн-игра — компьютерная игра, использующая Итак, постоянное соединение с интернетом. Как показывает практика, данный формат игры можно применить во время культурно-массовых мероприятиях, интерактивных которые направлены  $\overline{M}$ на продвижение и популяризации чтения среди молодёжи. Учитывая предпочтения и заинтересованность молодого поколения, подобная игра может стать одним из этапов квеста. Она может быть посвящена как отечественной, так и зарубежной литературам и самым ярким произведениям.

Онлайн-игры делятся на следующие категории:

- Браузерные игры (представляют собой категорию онлайн-игр, в которых Web-браузер выступает либо в роли операционной оболочки для игр, позволяя играть в игру без установки на компьютере дополнительного ПО, либо служит контейнером для дополнительной виртуальной машины, которая непосредственно выполняет код игры (Java, Flash, Shockwave и аналогичные). Игры данного типа чаще всего являются казуальными играми, что связано с ограничениями на размер.

- Клиентские игры (игры, использующие программы-клиенты, написанные специально для этой игры или группы сходных игр. Условно к этой же группе можно отнести встроенные игры в

 $\mathsf{\overline{R}}$ 

некоторых программах, например, ICQ. Отдельно можно выделить IRC-игры с текстовым интерфейсом, реализуемые посредством IRCбота. Также можно добавить так называемые MMORPG. К таким играм относятся такие достижения игровой индустрии как: Ultima Online, Ragnarök Online, Lineage 2, WoW, EVE online, Perfect World, RF Online, R2 Online,Cross Fire Aion. Из русских игр можно отметить: Аллоды Онлайн, Сфера).

*- MUD-игры.*

*- Казуальные игры* (весьма простые по структуре игры, являющиеся весьма короткими — обычно игра начинается и заканчивается в рамках одного сеанса нахождения в интернете. К казуальным играм относятся различные головоломки (пазлы), «стрелялки» и т. п. В отличие от остальных видов онлайн-игр, казуальные игры чаще всего являются однопользовательскими.

Как показывает практика, браузерные и казуальные онлайн-игры подходят для библиотечного использования больше, чем клиентские и mud-игры, так как требуют минимальной технической оснащённости и являются однопользовательскими в формате того или иного мероприятия.

Здесь сразу необходимо отметить, что жанры, которые вы можете использовать при создании онлайн-игр, автоматически исключают: игры-стимуляторы, гонки, шутер, рпг и экшен по понятным причинам. Рекомендуемым и самым оптимальным является, в нашем случае, квест.

Первопроходцами в данной сфере стал коллектив Челябинской областной юношеской библиотеки, который выступил с предложением создания оригинальной компьютерной игры, темой которой стало участие уральцев в Отечественной войне 1812 года. Данный проект принял участие в конкурсе региональных проектов учреждений культуры и одержал не только уверенную победу, но и получил необходимое финансирование на его реализацию.

Это еще раз доказывает, что подобные интернет-проекты – являются эффективным способом работы, который сможет удовлетворить самого искушённого пользователя интернетпространства.

Учитывая вышеизложенное можно сделать вывод - имеющийся опыт позволяет утверждать, что использование творческих, игровых форм для расширения читательской аудитории и внедрения новых активных форм работы с детской и молодежной аудиторией стало реальностью для многих библиотек.

Именно в библиотеках игра рассматривается как вид социализации личности, позволяющая находить принципиальное решение для многих возрастных проблем. Глубокое взаимопроникновение игры и реальности обеспечивает эффективность применения на практике игровых методов и технологий, что позволяет сформировать навыки креативного мышления, решать многие другие задачи информационнобиблиотечной и просветительской деятельности библиотек.

#### **ВИКТОРИНА И ОНЛАЙН-ВИКТОРИНА, КАК ИНТЕРАКТИВНАЯ ФОРМА РАБОТЫ С ПОЛЬЗОВАТЕЛЯМИ БИБЛИОТЕК**

Известно, что человек мыслит образами, запоминая 10% прочитанного, 20% услышанного, 30% увиденного, из одновременно увиденного и услышанного в памяти остается 50–70%, а то, в чём он принимал участие – 90%. Поэтому более эффективным способом привлечения внимания к библиотеке служит живое общение с читателем, вовлечение его в разные виды действия (интеллектуальные игры, акции, дискуссии), то есть интерактивные модели коммуникаций.

Термин «интерактивность» (происходит от английского слова interaction), которое в переводе означает «взаимодействие». Взаимодействие в действии делает любое мероприятие интересным и запоминающимся для участников. Суть интерактивных форм работы заключается в совместной деятельности, в обмене знаниями, идеями. Интерактивная деятельность предполагает организацию и развитие диалогового общения, которое ведёт к взаимопониманию, взаимодействию, а также стимулирует развитие и навыки творческой деятельности. Читательская аудитория охотно принимает интерактивные формы работы и участвует в них.

10 Разрабатывая различные форматы мероприятий, библиотекари способствуют формированию у читателей собственного мнения, поиску истины, учат «работать в команде», развивают навыки работы с информационными ресурсами и технологиями. Организация акций активизирует деятельность участников к креативному выполнению заданий. Продвижение чтения в сети интернет, организация страниц,

конкурсов, обсуждений более широко и доступно вовлекают удалённых читателей. Методы интерактивности в деятельности библиотеки - это способ её позиционирования, создания позитивного имиджа, а также повышения её роли в местном сообществе.

Социальные медиа – это ещё одна среда для партнёрства и диалога, но только виртуальная. На своих страницах в социальных сетях библиотеки проводят опросы, приглашают поучаствовать в обсуждениях и акциях, приобщая молодое поколение к интерактивному диалогу, к чтению литературных текстов в сети интернет и на электронных носителях, стимулируют инициативу и творчество читателей. Одной из эффективных форм привлечения читателей в библиотеки можно назвать размещение на сайтах библиотек электронных онлайн-викторин, онлайн-чтений, игровых заданий по книгам, различных конкурсов, во время которых виртуальное и реальное общение с читателями гармонично дополняют друг друга

Викторины на сайтах, в большинстве случаев, предлагаются в форме тестов. Читатель выбирает правильный ответ из предложенного списка ответов, но по оформлению они различны.

Так, например, на сайте Центральной детской библиотеки г. Бердска Новосибирской области была размещена викторина «По дороге из жёлтого кирпича» по сказкам А. М. Волкова, состоящая из 20 вопросов. К каждому вопросу было предложено три ответа, отвечающий выбирал ответ и, нажав на опцию «проверить ответ», получал его результат.

Немного отличается от предыдущей викторина на сайте Ставропольской краевой детской библиотеке им. А. Е. Екимцева, посвящённая сказке Г. Х. Андерсена «Оле-Лукойе». Здесь, наоборот, нет опции «Проверить ответ», но выбрав ответ, игрок тоже получает подтверждение, правильно или неправильно он ответил. В конце викторины есть приглашение «Если хочешь прочитать другие сказки Х. К. Андерсена, приходи в нашу библиотеку!».

Чтобы создать викторину, существует множество платных и бесплатных серверов. Для начала покажем, как сделать викторину на [myquiz.](https://myquiz.ru/Account/Register)ru.

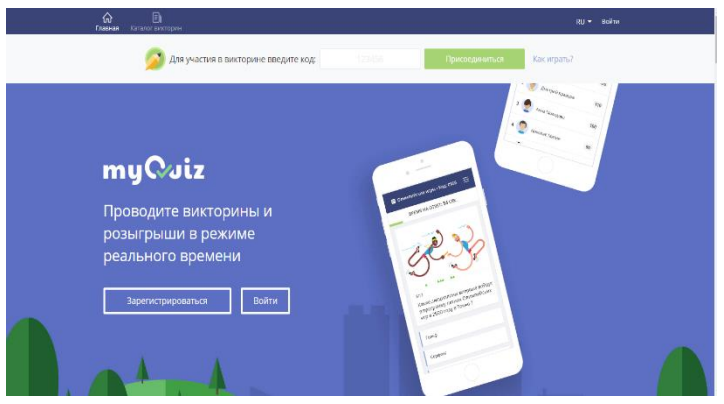

Вы заходите на главную страницу и нажимаете кнопку «Регистрация». После этого автоматически появляется экран с кнопкой входа. Можно войти через соцсети, а можно зарегистрироваться через электронную почту.

Если Вы заходите через ВКонтакте или Фейсбук, кликаете на кнопку появившегося окна разрешений, что вы разрешаете доступ к вашим данным. Если Вы зарегистрировались через электронную почту, этого делать не нужно.

После того, как вы успешно авторизовались, система перебрасывает вас на окно редактирования. Нажмите зелёную кнопку «Создать».

Вы вошли в пункт «Информация о викторине». Заполняете все необходимые поля – название викторины, фото, условия определения правильных ответов, время, дату, и т.д. И переходите дальше, нажав на кнопку «Дальше».

В пункте «Вопросы», куда вы перешли, нужно указать вопросы и варианты правильных ответов. Вопросов можно указать сколько угодно.

После сохранения (нажимаете на кнопку «Сохранить») вы выходите в меню, где можно посмотреть на созданную викторину. Для ее просмотра можно оставить режим ожидания или запустить викторину по указанной ранее дате. Справа на панели будет указываться количество игроков, оценки, правила пользования викториной.

#### **ОНЛАЙН-ПАЗЛ, КАК ОДИН ИЗ СПОСОБОВ ВЗАИМОДЕЙСТВИЯ С ЧИТАТЕЛЯМИ И ПОСЕТИТЕЛЯМИ МЕРОПРИЯТИЙ**

Пазл – это [игра](https://ru.wikipedia.org/wiki/%D0%98%D0%B3%D1%80%D1%83%D1%88%D0%BA%D0%B0)[-головоломка,](https://ru.wikipedia.org/wiki/%D0%93%D0%BE%D0%BB%D0%BE%D0%B2%D0%BE%D0%BB%D0%BE%D0%BC%D0%BA%D0%B0) в которой требуется составить [мозаику](https://ru.wikipedia.org/wiki/%D0%9C%D0%BE%D0%B7%D0%B0%D0%B8%D0%BA%D0%B0) из множества фрагментов [рисунка](https://ru.wikipedia.org/wiki/%D0%A0%D0%B8%D1%81%D1%83%D0%BD%D0%BE%D0%BA) различной формы. Эта форма работы также относится к интерактивным и, как показывает практика, самым увлекательным для её участников.

По мнению психологов, собирание пазлов способствует развитию образного и логического мышления, произвольного внимания, восприятия (по цвету, форме и т.д.).

Если ко всему этому прибавить специфику работы и её цели (популяризацию и продвижение чтения среди молодого поколения), то мы получим абсолютно новый формат, который будет способствовать не только усвоению и восприятию полученной (увиденной) информации, но и возможности повышения актуальности чтения среди пользователей сети интернет и посетителей библиотеки.

Как уже говорилось ранее, подобные игровые формы можно успешно использовать в формате квеста, где героями могут стать не только ожившие персонажи известных произведений, но и модуляция ситуации. Пазл, в данном конкретном случае, идеально подходит для прохождения того или иного задания и выполнения поставленной задачи.

Для создания онлайн-пазлов существует масса интернетресурсов и вебинаров, все они носят пошаговый способ создания необходимого пазла и требуют минимального технического обеспечения – компьютера и мышки.

Данные ссылки помогут вам на начальном этапе создания тематического онлайн-пазла: [igronoid.ru,](http://igronoid.ru/category/pazly) а также [flash-gear.com.](http://www.flash-gear.com/npuz/)

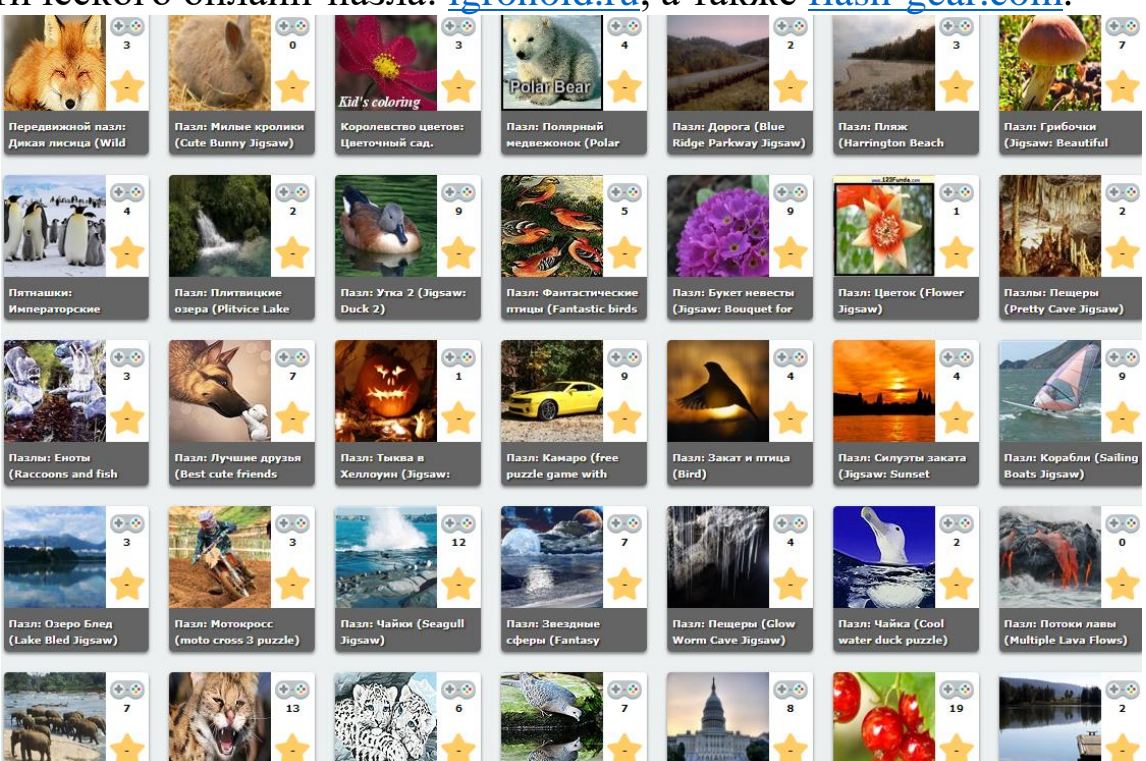

На сайте<http://igronoid.ru/> есть множество флеш-игр в категории «Пазлы». Ими пользоваться очень просто – заходите на сайт по гиперссылке, или копируете в строку поиска адрес сайта. На панели находите кнопку «Пазлы» и нажимаете на неё одним щелчком левой кнопкой мыши. Вам открывается страница с множеством различных пазлов разного уровня – от 12 штук до 300. Все они действуют как флеш-игры и не требуют дополнительного оборудования.

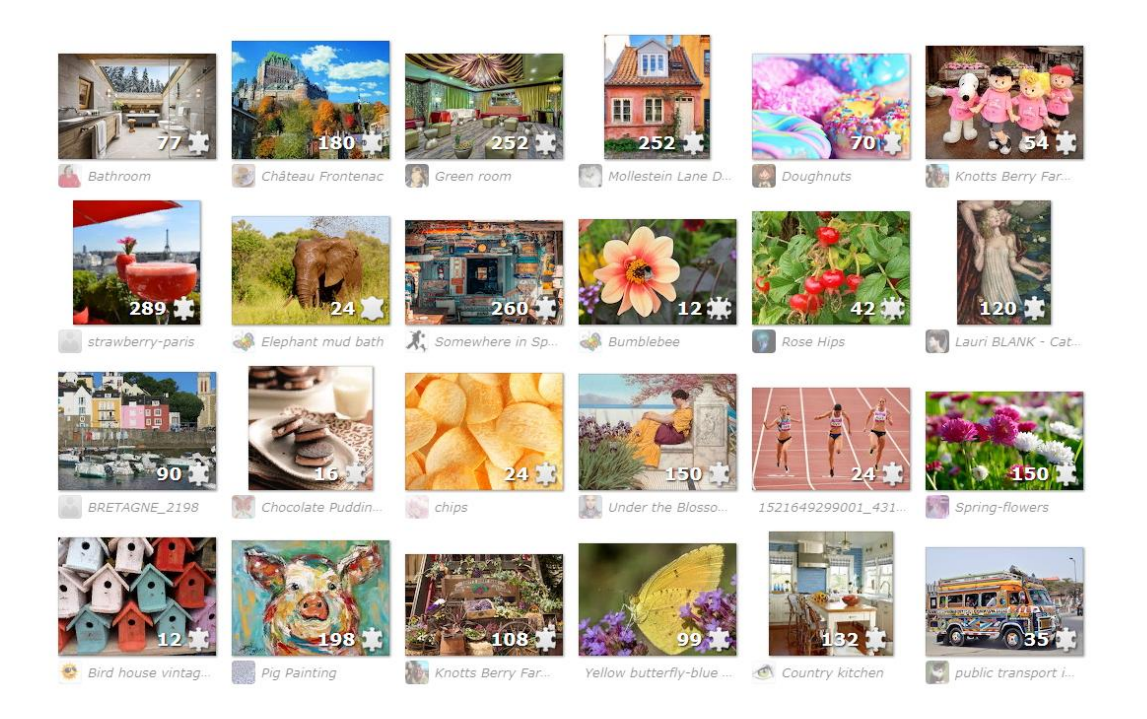

Создать пазл из любой картинки вы можете на сайте [flash](http://www.flash-gear.com/puzzle/)[gear.com](http://www.flash-gear.com/puzzle/) [\(http://www.flash-gear.com/puzzle/\)](http://www.flash-gear.com/puzzle/). Для этого вам необходимо зайти на сайт по ссылке выше, загрузить свою фотографию, выбрать размер пазлов, и сохранить. После этого вам будет дан HTML-код пазла для добавления на сайт, и можно прямо там собрать картинку. Также вы можете создать пазл из вашей картинки любой сложности и формы на сайте [https://www.jigsawplanet.com.](https://www.jigsawplanet.com/)

## **СОЗДАНИЕ РЕБУСОВ ОНЛАЙН**

14 Ребус в переводе с латыни означает «вещи». Это увлекательная головоломка, в которой слово, словосочетание или предложение зашифровывается с помощью картинок и специальных символов. Задача решающего – проанализировав изображения и символыподсказки, распознать зашифрованное слово. Одна из основных

прелестей ребусов в том, что у них практически нет возрастных ограничений. Чего уж говорить, разгадывать ребусы настолько увлекательно, что порой от них тяжело оторваться даже взрослому.

Какую пользу несут ребусы?

Помимо развлекательной функции ребусы несут в себе немалую пользу для интеллектуального развития: они расширяют кругозор ребенка, увеличивают словарный запас, тренируют логику, мышление и интуицию. Решение подобных задачек также развивает нестандартное мышление, ведь иногда зашифрованная картинка может иметь неоднозначную трактовку.

Как разгадывать ребусы

В основе решения ребусов лежат следующие правила их построения:

изображенные предметы, **BCC** на головоломке, называются в именительном падеже;

если слева или справа от рисунка нарисованы запятые, то с соответствующей стороны слова надо убрать столько букв, сколько запятых изображено;

если изображение в загадке перевернуто, то слово читается справа налево;

если над рисунком или рядом с ним изображена зачеркнутая буква, то она исключается из слова;

если около зачеркнутой буквы изображена другая буква (либо между буквами нарисован знак равенства), то эти буквы в слове заменяются;

цифры, написанные над картинкой задают порядок следования букв в слове:

если часть слова читается как числительное, в ребусе его обычно заменяют соответствующим числом;

слова, имеющие в составе сочетания букв «перед», «за», «на», «под», «над», «за», обычно иллюстрируются за счет букв или картинок одной под другой или за другой. Буквы «с» и «в» могут выступать в качестве предлогов.

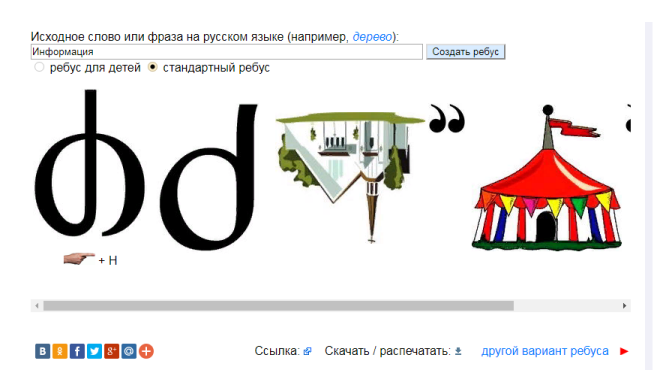

Чтобы создать ребус и сохранить или сразу распечатать его, нужно зайти на сайт <http://rebus1.com/> и ввести слово или фразу на русском языке в строку. После этого нажмите «Enter» и под строкой появится готовый ребус. Вы можете

распечатать его сразу, нажав на кнопку «Сохранить/распечатать», а можно нажать в правом углу окна кнопку «следующий вариант ребуса» и посмотреть другой вариант с другими рисунками.

# **КОЛЛАЖИ ИЗ ФОТОГРАФИЙ**

Коллажи сейчас повсеместно применяются в разных отраслях деятельности общества. Они необходимы как оформление нескольких похожих по типу и цветовым характеристикам, фотографий, как и для создания афиш или фотоотчетов по мероприятию.

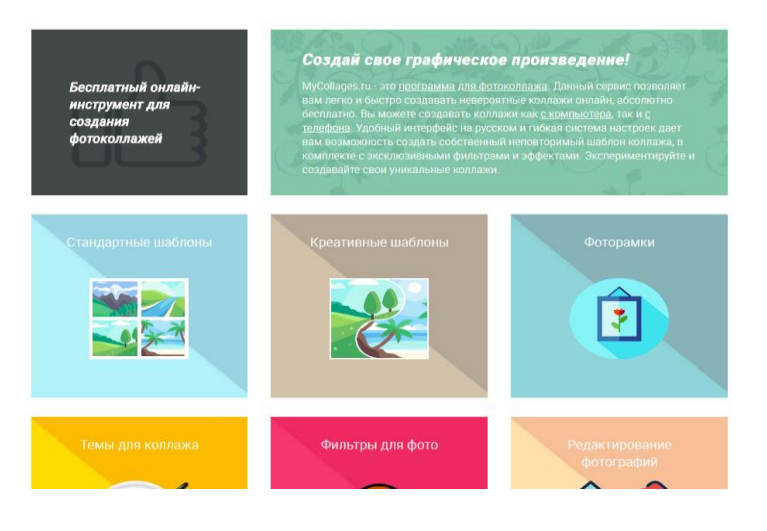

Существует множество сайтов для создания коллажей. Самый популярный сайт [https://mycollages.ru.](https://mycollages.ru/) Зайдя на него по ссылке, вы увидите большое количество шаблонов. Вы можете выбрать простой шаблон, или сложный. Количество фотографий варьируется от

2 до 14 штук в одном коллаже. Есть креативные фоторамки и обычные. Вы можете изменить цвет рамки по своему предпочтению. Сайт довольно прост в использовании, нет ничего сложного. Вы можете изменять положение фотографии в коллаже, просто нажав на неё мышкой и перетянув в нужном направлении. Также вы можете добавить на коллаж любой текст, на сайте есть достаточно большой запас шрифтов и стилей текста. После окончания работы над коллажем вы можете нажать на кнопку с дискетой, выбрать формат, в котором лучше сохранить коллаж, и папку, куда сохранить коллаж.

#### **ПРОСМОТР ДИАФИЛЬМОВ**

Что такое диафильм в наше время знает не каждый, что совершенно не удивительно во время бурного развития информационных технологий. Подрастающее поколение начинает приобщаться к миру, в котором живет, сразу с просмотра передач и фильмов по телевизору. Сегодня проще купить DVD-диск или же скачать фильм из интернета, нежели прочитать книгу.

*Диафильм* – позитивная фотоплёнка, кадры которой тематически связаны друг с другом и представляют собой последовательную иллюстрацию.

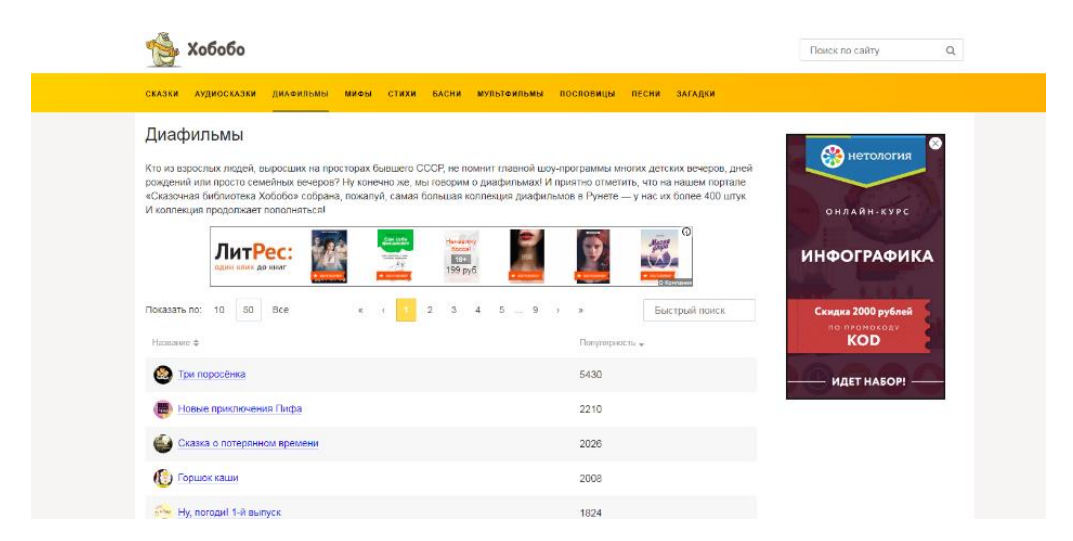

Значительное число диафильмов, главным образом цветных, выпускалось для детей дошкольного, младшего и среднего школьного возраста. Это ленты на сюжеты народных сказок, по произведениям художественной литературы, кинокартинам.

Кроме художественных диафильмов выпускались обучающие диафильмы, которые использовались в качестве наглядных пособий для школ, ВУЗов и других учебных заведений. В начале 1990х годов бытовые видеомагнитофоны практически полностью вытеснили диафильмы из повседневного использования.

Сейчас уже на смартфонах можно просматривать диафильмы, а также их можно показывать в качестве презентации через проектор.

Большой запас разных диафильмов содержится на сайтах [http://www.hobobo.ru](http://www.hobobo.ru/) и [http://diafilmy.su.](http://diafilmy.su/)

# **ИНФОГРАФИКА ОНЛАЙН**

Инфографика – это простой способ привлечь аудиторию. Это может быть яркий информационный плакат, или информационная картинка.

Инфографика – это информационная графика, которая сейчас на пике популярности в социальных сетях. Для создания инфографики существует три самые лучшие бесплатные платформы:

- Canvа [\(https://www.canva.com/ru\\_ru/grafiki/\)](https://www.canva.com/ru_ru/grafiki/).

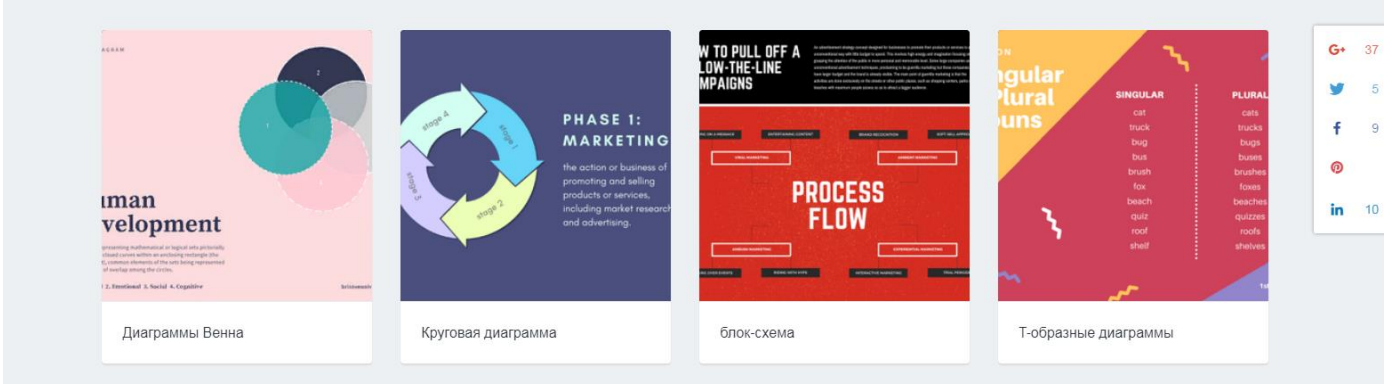

Инструмент для создания любой графики. Из шаблонов выбираете «Инфографика» и дальше один из предложенных вариантов вёрстки. Заменяете элементы и фон из предустановленных или загружаете собственные. Для перехода в режим создания графики нужна регистрация. Можно авторизоваться через Google.

- Infogr.am [\(https://infogr.am/\)](https://infogr.am/).

Создавайте интерактивную инфографику в минималистичном интерефейсе. Сервис интегрируется с Google Analytics. Для работы необходима авторизация через Google или Фейсбук.

- Piktochart [\(http://piktochart.com/\)](http://piktochart.com/).

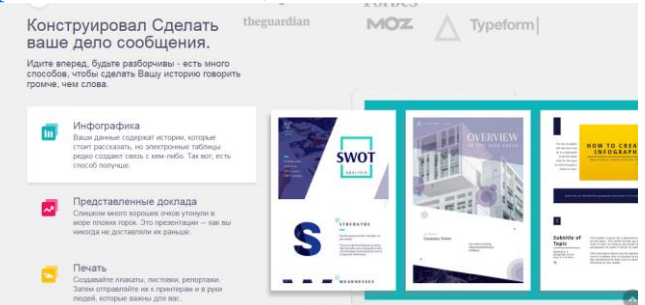

Сервис для создания инфографики, постеров, отчётов и презентаций. Содержит встроенную коллекцию клипартовых иконок и изображений. Для работы также необходимо авторизоваться через Google или Фейсбук.

# СОЗДАНИЕ ОБЛАКА ИЗ ТЕКСТА

С облаком слов или тегов вы наверняка уже не раз встречались в сети Интернет. Как правило, такое облако «висит» на сайте в боковой колонке, а при наведении курсора на него слова начинают или увеличиваться в размерах, или «вращаться» вокруг невидимой нам оси.

Облако слов или тегов — это визуальное представление списка категорий или тегов, также называемых метками, ярлыками. ключевыми словами и т.п. Принцип устройства таких облаков очень простой. Поскольку каждое слово является гиперссылкой, то чем чаще оно встречается на сайте, тем больший размер принимает в Встречаются облака, облаке. которых важность  $\mathbf{B}$ слова подчеркивается цветом. Таким образом, облако слов всегда подвижно и изменяется в размерах, в том числе по цвету по мере публикации новых материалов на сайте.

Благодаря удобству внешней использования  $\boldsymbol{M}$ привлекательности облака слов часто используют в блогах и на тематических сайтах. Первоначально облака слов выступали только как средства организации гиперссылок. Постепенно их функции видоизменялись, и сегодня область их использования гораздо шире.

Во-первых, словами, из которых формируется облако, теперь могут быть не только гиперссылки. Вы можете взять любой текст и с помощью специальных программных средств превратить его в облако слов. Во-вторых, облака слов нашли применение, помимо сайтостроения, во многих других сферах, в том числе в сфере библиотечного дела.

Сервисы для создания облака слов

http://wordcloud.pro/ru Сервис ПОЗВОЛЯЕТ создавать интерактивные облака из слов. С помощью облака слов можно

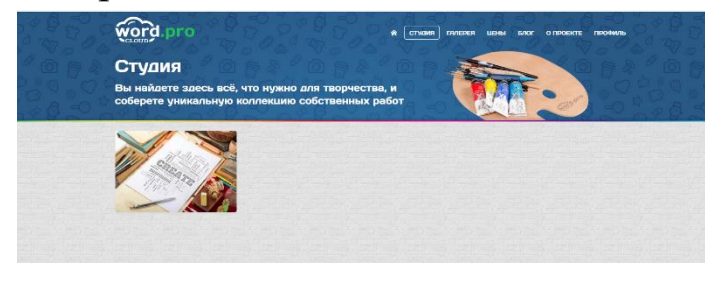

организовать поисковую страницу вашего сайта или же использовать «облако» в лальнейшей работе как картинку, сохранив в форме графического файла. Любой

текст или просто набор слов легко превращается в облако тегов. русскоязычный Несомненным плюсом сервиса является  $e_{\Gamma}$ интерфейс.

Облако тегов формируется двумя способами:

1) из заданных вами слов или текста,

2) из предложенного набора слов на сайте.

Сервис позволяет создать облако тегов в форме слова или образа. Возможности ограничиваются лишь вашей фантазией.

Для начала работы регистрация не требуется.

Сервис [https://wordart.com,](https://wordart.com/) как и предыдущий сервис, позволяет создать облако слов из текста, введенного пользователем или с webстраницы по указанному адресу.

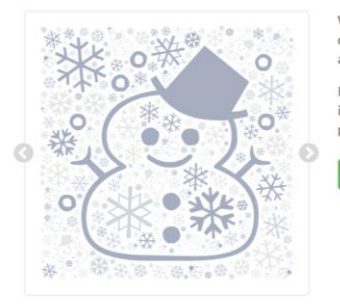

WordArt com is an online word cloud art creator that enables you to create amazing and unique word cloud art with ease.

rofessional quality results can be achieved no time at all, even for users with no wledge of graphic design.

Облако может иметь различную форму и цветовое решение. Каждое слово облака представляет собой гиперссылку для поиска в Google.

Для начала работы необходимо зарегистрироваться в сервисе или войти, используя

аккаунт социальных сетей. Сервис поддерживает кириллицу.

Созданным облаком можно поделиться, используя ссылку, а также можно получить код для встраивания облака на страницы сайтов, блогов.

Сервис позволяет сохранить облако слов не только как растровое изображение (расширение PNG), но и как векторное (SVG). Также вы можете просто распечатать облако на принтере.

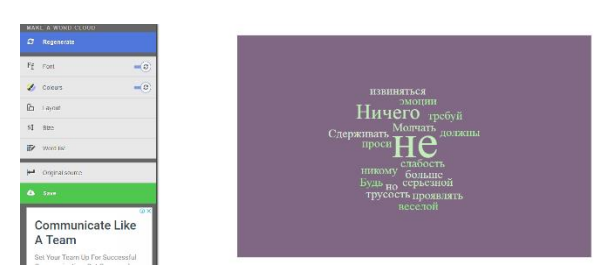

Сервис [https://worditout.com](https://worditout.com/) позволяет создать креативные облака из слов и сохранить их абсолютно бесплатно на компьютер. Для этого сначала нужно перевести страницу на

русский язык, нажав в правом верхнем углу панели поиска значок иероглифа левой кнопкой мыши. После перевода вы можете посмотреть на существующие шаблоны на сайте, или же создать свой. Чтобы создать своё облако, нажмите зелёную кнопку в правой верхней части экрана.

# **СОЗДАНИЕ КОМИКСОВ И МЕМОВ**

Создание комиксов или же мемов – хороший способ поднять настроение аудитории в конце презентации, также они хороши для размещения в соцсетях. Комиксы или же мемы представляют собой склеенные фотографии из жизни, или же из известных кинолент, дополненные текстом, включающий в себя жизненный юмор, сарказм или пример ситуации.

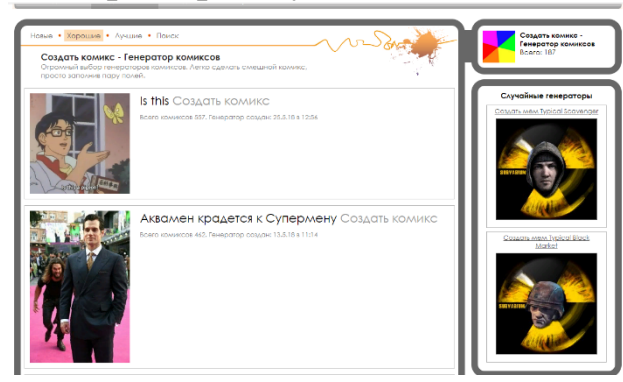

Для создания таких комиксов или мемов есть сайт [http://risovach.ru/comics-generators.](http://risovach.ru/comics-generators) Вы можете выбрать один из предложенных шаблонов и дополнить своим текстом, а можете выбрать свои фотографии и дополнить своим текстом.

Кнопка «Создать из своих фотографий» находится на верхней оранжевой панели сайта.

## **ОНЛАЙН-РОЛИКИ: ЦЕЛИ, ЗАДАЧИ, ПРИМЕНЕНИЕ**

Создание видеороликов и онлайн-роликов – это тема, требующего отдельного разговора. Так как для создания подобного формата необходимо понимать не только цели и задачи, но и так же умение анализировать, обобщать и применять ту или иную информацию, касающейся определенной темы.

Так как в данном случае мы говорим о применении подобного формата для работы в библиотечной сфере, то здесь необходимо понимать, какая тема может быть актуальной для создания ролика, и, конечно, учитывать технические возможности.

Самой распространенной и популярной среди молодёжи формой является формат флешбука – видеоролики, посвящённые известным книгам или подборке любимых книг отечественных и зарубежных писателей.

Прежде чем приступить к созданию видеоролика (будь то флешбук или другой формат) необходимо руководствоваться следующими правилами:

- выбор темы,

- ознакомиться с условиями использования веб-сервисов,

- разработка идеи для будущего видео,

- ознакомления с правилами создания и авторских прав, касаемо источника создания видео и конечного пункта размещения (в данном случае, сайт библиотеки).

Также, как и при создании онлайн-пазлов и других интерактивных форм, в интернет-пространстве существует огромное количество источников по созданию видеороликов (они отличаются друг от друга техническими возможностями и качеством).

Для начальной деятельности в данной сфере, мы рекомендуем вам одну из многочисленных ссылок, при помощи которых можно создать необходимый тематический видео-ролик с использованием анимации: [http://chronics.ru/.](http://chronics.ru/)

Итак, перейдя на сайт по ссылке вы увидите текст и по центру экрана кнопка «Создать». Этот сайт позволяет создавать видеоролики не скачивая программу, в режиме онлайн.

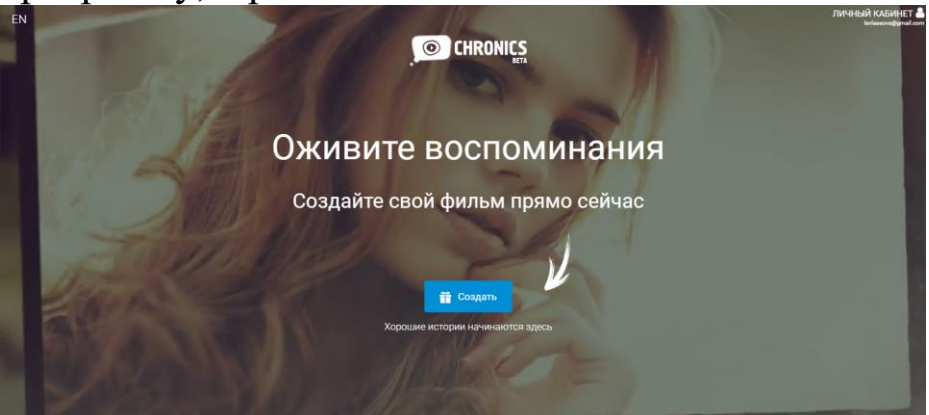

После этого вам будет предложен большой выбор шаблонов, один из которых вам нужно будет выбрать левой кнопкой мыши для создания видеоролика.

После того как вы выбрали шаблон, вам откроется страница, на которой вы можете увидеть кнопки, при наведении на которых показывается текст «загрузить фото» «добавить текст». Вы можете загрузить фото из интернета или из компьютера, добавить любой текст на начало вашего слайдшоу.

Когда вы будете загружать фото, вам предложат обрезать фото, если они не подходят по размеру слайдшоу. Также вы можете добавить на любое фото надпись. После этого на верхней синей панели нажимаете кнопку «Далее», при наведении на которую появляется текст «Выбрать музыку».

После нажатия на кнопку, вам предложат три шаблона музыки. Вы можете выбрать системную музыку, или загрузить свою. После того как вы выбрали музыку, вы можете назвать своё слайдшоу любым названием. Перед вами появится окно, куда вы можете ввести любой текст.

После сохранения вы выходите на страницу обработки. Можно создать черновик – бесплатно. К сожалению, в бесплатном режиме сайт не разрешает сохранять видео. Минимальная цена за сохранение – 150 руб. Но вы можете в бесплатном режиме его посмотреть без проблем. Нажимаете на кнопку «Создать видео», выбираете любой тариф обработки.

Теперь нужно зарегистрироваться, чтобы посмотреть видео. Вы вводите адрес вашей электронной почты в появившееся окно. После сохранения появится текст о том, что видео находится в обработке, и после сохранения вам пришлют на электронный адрес ссылку на просмотр.

Еще один вариант создания видеороликов [https://www.renderforest.com](https://www.renderforest.com/) – сайт с большими возможностями, можно создать рекламный ролик, слайдшоу, презентацию, интро со своим логотипом. В видео автоматически вкладывается анимация текста и переходы. Чтобы создать слайдшоу, необходимо зайти на сайт, перевести на русский язык (нажать на значок с иероглифом в конце поисковой строки). Потом нужно нажать на верхней панели кнопку «Создать видео», после чего появится новая страница, где на верхней панели вы можете выбрать любой тип видеоролика, что вы хотите создать. Рассмотрим на примере слайдшоу.

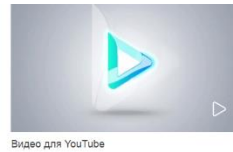

Создание Вступительных Видео

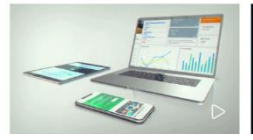

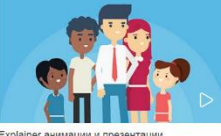

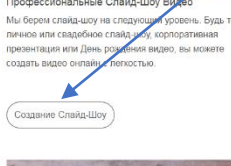

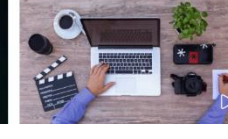

Выбираете пункт «Слайдшоу» и нажимаете на него левой кнопкой мыши один раз. Выбираете, какое именно слайдшоу вы создаёте во всплывающем окне. Например, обычное слайдшоу.

На экране появляется

группа шаблонов. Любой из них вы можете выбрать для создания своего ролика. На каждом шаблоне написано, сколько кадров можно в них вместить.

Выбрав шаблон, вы перейдёте на экран просмотра – примерно так будет выглядеть ваш ролик. Но чтобы продолжить работу, необходимо войти на сайт. Нажимаем кнопку «Войти»

На странице входа вы увидите робота, а справа – панель входа. Можно зарегистрироваться через Фейсбук, Google, или через электронную почту.

После того, как вы зарегистрировались, вам нужно вернуться к экрану предпросмотра и продолжить работу над слайдшоу. Нажмите кнопку «Создать сейчас».

Вы перешли на экран редактирования. Можете нажать на кнопку «Обзор» и выбрать изображения, а можете перетащить изображения в область квадрата.

После загрузки изображений посмотрите, как они располагаются, можете поменять место расположения. Затем нажмите кнопку «Следующий шаг» в нижнем правом углу экрана. Появится надпись «Выберите название». Введите название вашего слайдшоу в поле под эмблемой видео. Когда появится надпись «Сделано», можно переходить к следующему шагу.

Вы увидите страницу с выбором музыки. Можете выбрать любую из коллекции, или загрузить свою. После выбора музыки можно переходить к следующему шагу.

Вы перешли на страницу тарифов. Этот сайт также не позволяет сохранять видео бесплатно, поэтому можно ознакомиться с тарифами, а можно посмотреть видео бесплатно – для этого нажмите на кнопку «Предварительный просмотр». После нажатия кнопки видео обработается и вы сможете его посмотреть в онлайн-режиме. Если вы не хотите ждать сохранения, то можете ввести адрес своей электронной почты, и после сохранения вам придёт ссылка на видео. Посмотреть видео вы можете на сайте, но слайдшоу по бесплатному тарифу будет с водяным знаком в нижнем правом углу.

Сделать оригинальное слайдшоу можно на сайте [https://fromfoto.com.](https://fromfoto.com/)

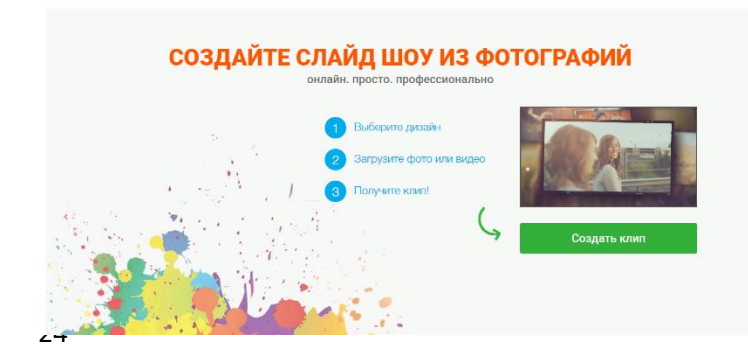

Для этого: перейдите на сайт, выберите дизайн, добавьте свои фото. Предложений дизайна всего три. Каждый вмещает по 36 кадров и одну надпись.

Выберите фотографии и разместите их в нужном порядке. Затем вы можете выбрать свою музыку или из коллекции сайта. Там же вы можете добавить называние.

Пролистните страницу вниз, и вы увидите окошко, куда нужно написать ваш электронный адрес, чтобы получить сохранённое слайдшоу.

# **СОЗДАНИЕ АНИМИРОВАННЫХ ВИДЕО**

Анимация может охватить миллионы пользователей с помощью интернета и телевидения. И не имеет значения, используется она как часть рекламы, или же компания создает полностью анимированный ролик, анимация быстро привлекает внимание и овладевает ним.

Для создания анимации или анимированных видео можно использовать как сайты, так и скачиваемые программы. Но к сожалению, трудно найти бесплатный сервис, который сможет помочь вам создать качественную работу. В основном все программы сейчас платные.

И вот самые популярные:

- Аниматрон [\(http://www.newart.ru/htm/flash/risovalka\\_80.php\)](http://www.newart.ru/htm/flash/risovalka_80.php) – сайт с встроенным редактором, где вы можете создать свою анимацию в виде мультфильма. Зайдя на сайт по ссылке, вы увидите

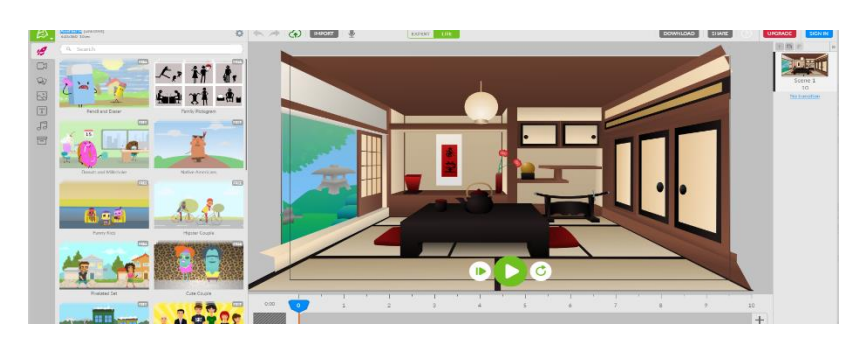

рабочее окно с фоном, на левой крайней панели – иконки с изображениями. Сайт в основном,

англоязычный, но бесплатный. Вы можете

выбрать любую тему из предложенных и перенести фигурки в рабочее пространство. Затем вы можете просмотреть анимацию, дополнить ее и сохранить с помощью кнопки с дискетой. Аниматрон не подходит для создания рекламных роликов и профессиональной анимации, но зато прекрасно подойдёт для создания мультфильмов.

- Рендерфорест [\(https://www.renderforest.com/ru/templates\)](https://www.renderforest.com/ru/templates) Этот сайт позволяет создать эффектный рекламный ролик с текстом под музыку, также там есть разные шаблоны для Ютуба (интро, заставки, логотипы). Но как и все качественные сайты, этот не входит в список бесплатных. Зайдя по ссылке на сайт, вы увидите перед собой

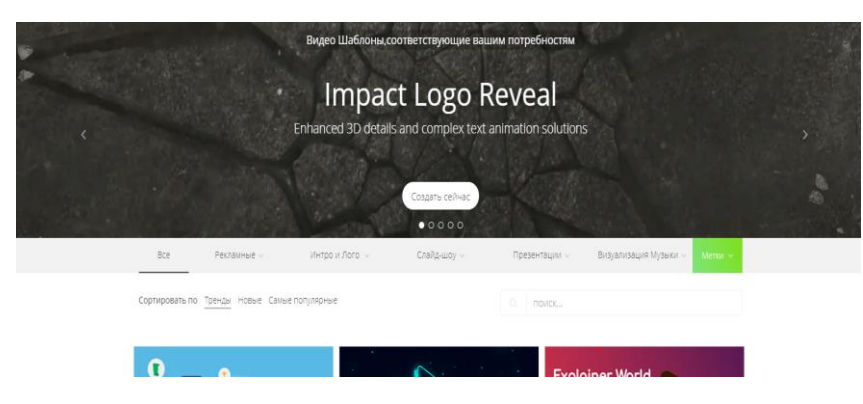

множество шаблонов. На верхней панели вы можете выбрать любую из категорий: рекламные, интро и лого, слайд-шоу, презентации,

визуализация музыки.

Каждый раздел содержит большое количество шаблонов. Выбрав шаблон, вы перемещаетесь на страницу редактирования, где можете изменить текст, изображения, добавить музыку. Просмотреть ролик вы можете бесплатно, но сохранить – только заплатив. При предварительном просмотре качество анимации ухудшается.

Чтобы создать анимацию, вы можете воспользоваться конвертером GIF. Вы можете сделать гифку из картинок или конвертировать видео. Для этого существуют такие сайты, как [https://online-converting.ru/video/convert-video-to-gif/,](https://online-converting.ru/video/convert-video-to-gif/) [https://fconvert.ru/](https://fconvert.ru/%20video/convert-to-gif/)  [video/convert-to-gif/,](https://fconvert.ru/%20video/convert-to-gif/) [https://gifius.ru.](https://gifius.ru/) Интерфейс сайтов довольно прост: вы загружаете фото/видео файл в указанное место и нажимаете кнопку генерации. Получив файл, вы можете его сохранить, нажав кнопку с дискетой, или другую кнопку, обозначающую сохранение.

#### **СКАЧИВАНИЕ С ЮТУБА**

Чтобы скачать видео с Ютуба, есть два похожих способа. Первый – заходите по ссылке на сайт [https://ru.savefrom.net/.](https://ru.savefrom.net/) В строку, где написано «просто вставь ссылку» вставляете ссылку видеозаписи с Ютуба, которую нужно скачать. Нажимаете клавишу «Enter» на клавиатуре или зелёную стрелочку прямо справа от вставленной вами ссылки. Внизу открывается окно с видеозаписью и параметрами скачивания. Нажав на стрелочку возле кнопки «Скачать», вы можете выбрать качество и формат скачиваемого видео. Если же

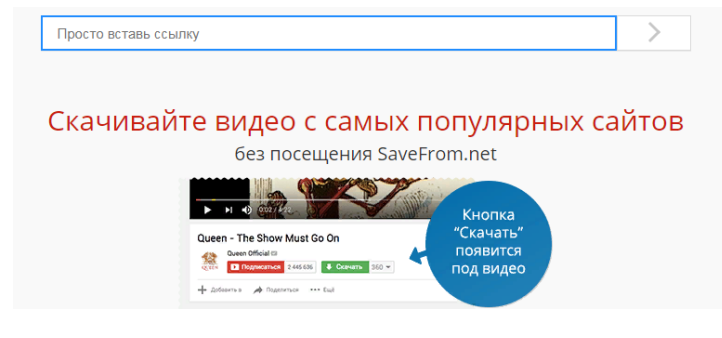

стандартный размер видео вас устраивает, нажмите зеленую кнопку «Скачать» и видео автоматически сохранится в папку «Загрузки» на вашем компьютере.

Второй способ похож на первый, только немного ускоренный: вместо того, чтобы копировать ссылку с Ютуба, вам нужно вставить две английские буквы «s» перед словом «youtube». Выглядеть это должно так: https://www.**ss**[youtube.com/,](https://www.ssyoutube.com/) далее ссылка\_на\_видео. Сделав это, вы нажимаете «Enter» на клавиатуре, и переходите на страницу скачивания, как описано выше.

Сайт [http://saveyoutube.ru](http://saveyoutube.ru/) действует по тому же принципу.

#### **КОНВЕРТИРОВАНИЕ ВИДЕО С ЮТУБА В РАЗНЫЕ ФОРМАТЫ**

Сайт, позволяющий быстро перевести видео с Ютуба онлайн, без скачивания, в разные форматы - [https://www.flvto.biz/ru/.](https://www.flvto.biz/ru/)

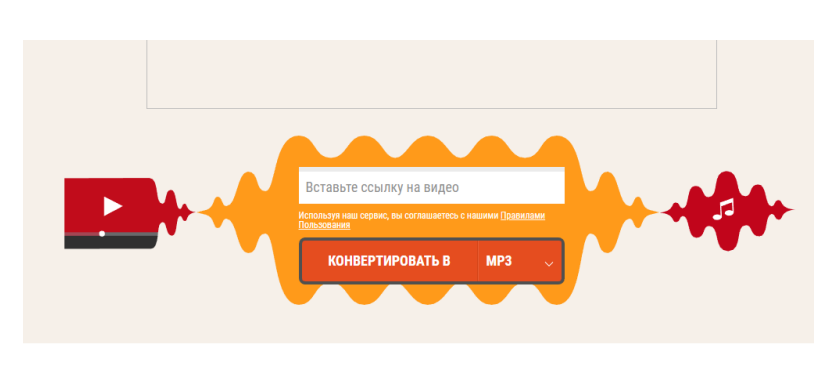

Для этого перейдите на сайт по ссылке, вставьте ссылку на ваше видео с Ютуба в белую строку. Потом нажмите «Enter» или кнопку ниже «Конвертировать в Мр3». Если вы хотите выбрать

другой формат, то нажмите на стрелочку возле надписи «Мр3» и выберите формат. Если по каким-то причинам видео не может сконвертироваться, есть ещё один сайт, позволяющий перевести видео в другой формат.

Заходите на сайт [https://www.onlinevideoconverter.com/ru/video](https://www.onlinevideoconverter.com/ru/video-converter)[converter,](https://www.onlinevideoconverter.com/ru/video-converter) точно так же вставляйте ссылку на видео с Ютуба или ВКонтакте, в строке снизу выбираете формат и нажмите кнопку «Начать». Видео, сконвертированное в любой формат, автоматически сохранится в папку «Загрузки» на вашем компьютере.

# **ОНЛАЙН-СЕРВИСЫ ДЛЯ НАРЕЗКИ ВИДЕО И МР3**

Вырезание ненужных сцен и нарезка видео на фрагменты – частая проблема как для новичков, так и для профессионалов, и может быть легко решена несколькими способами в зависимости от вашей цели.

<https://online-video-cutter.com/ru/> - этот сайт будет полезен, если вам нужно обрезать небольшой видео-файл. Он не требует установки и работает прямо в браузере. После загрузки файла, (нажмите кнопку прямо в центре экрана) прямо в окне своего браузера можно выбрать качество и формат обрезаемого ролика. Вам не нужно покупать лицензию, дополнительные функции или платить за скачивание. Если файл не открылся, то скорее всего он поврежден, либо слишком велик. После загрузки файла вы увидите окно редактирования, а котором вы можете передвигать первый (в начале видео) и второй (в конце видео) ползунки на те моменты, которые хотите вырезать. После редактирования видео вы можете его сохранить, нажав на соответствующую кнопку.

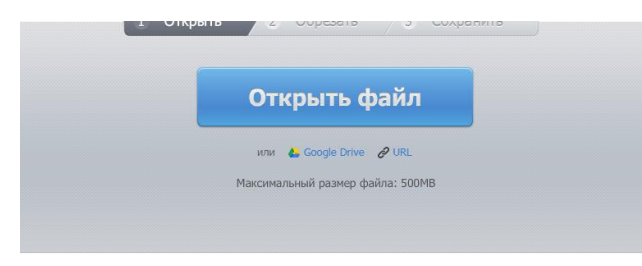

Чтобы обрезать музыку в формате Мр3 вы можете воспользоваться сайтом [https://www.mp3cut.ru.](https://www.mp3cut.ru/) Для начала вы загружаете файл. После загрузки точно так же,

как описано выше, обрезаете нужный фрагмент аудио. Также можно выбрать формат. После редактирования аудиозапись сохраняете, нажав на кнопку «Сохранить».

# **ОНЛАЙН-СЕРВИС ДЛЯ ВИДЕОМОНТАЖА**

Сайт для видеомонтажа [\(https://life2film.com/\)](https://life2film.com/) позволяет загрузить много фото-видео файлов. Чем больше Вы загружаете исходного видео, тем лучше результат. Рекомендуем общую длительностью видео не менее 3-х минут. Уникальный алгоритм ищет лучшие кадры в вашем видео, расставляет их под музыкальный ритм, создавая короткий фильм из большого объёма видео.

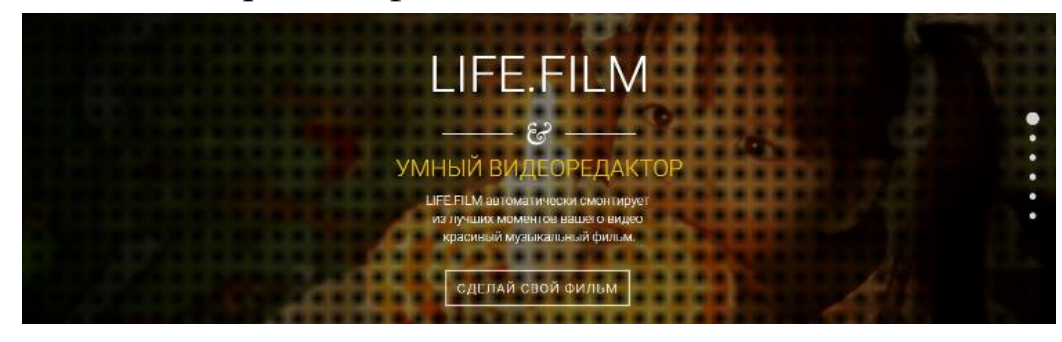

Вы можете использовать сервис совершенно бесплатно. Но, есть лимит на 10 минут исходного видео и не более 500 Мб, а также качество видео 360p.

Поэтому если Вам хочется убрать лимиты и повысить качество видео в HD1080/720 формате, то покупайте безлимитную подписку. После перехода на сайт по ссылке вы закрываете окно с правилами пользования сайтом, нажав на серый крестик в правом верхнем углу страницы или просто прокрутите страницу вниз. Перетащите файлы в указанное место, или выберите с компьютера, нажав на свободное пространство.

# **ИЗМЕНЕНИЕ ФОРМАТОВ ИЛИ ОНЛАЙН-КОНВЕРТЕРЫ**

Иногда возникает необходимость перевести картинку в текст, или распознать текст с картинки. Желательно конечно, чтобы шрифт был более-менее чёткий, был читабелен и без завитушек, потому что такие нюансы усложняют программе распознавание текста.

Вы можете воспользоваться сайтом Файнридер [\(https://finereaderonline.com/ru-ru/Tasks/Create\)](https://finereaderonline.com/ru-ru/Tasks/Create). Пользоваться им очень просто – заходите на сайт, регистрируетесь, в обозначенном месте нажимаете «обзор» и загружаете файл. Ниже выбираете язык документа, если языков несколько – можно выбрать несколько. Затем, ниже выбираете формат документа. Затем нажимаете на кнопку конвертации и получаете готовый документ в «загрузки».

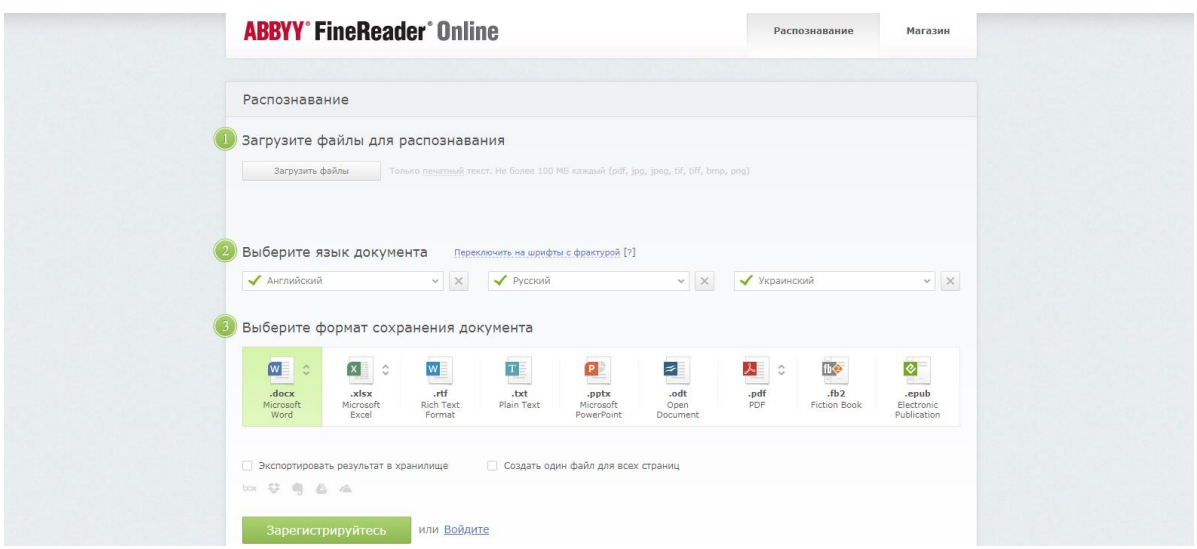

Также вы можете воспользоваться сайтом [https://img2txt.com.](https://img2txt.com/) Нажав на выделенное пунктиром место, загрузите PDF или файл JPEG для распознавания текста. Ниже выберите язык в соответствующей строке. После того, как вы поставите галочку в окне «я не робот», файл загрузится. Следом вы перейдёте на

страницу, где уже будет ваш переработанный текст. Вы можете его выделить и копировать, куда вам нужно. Сайт регистрации не требует.

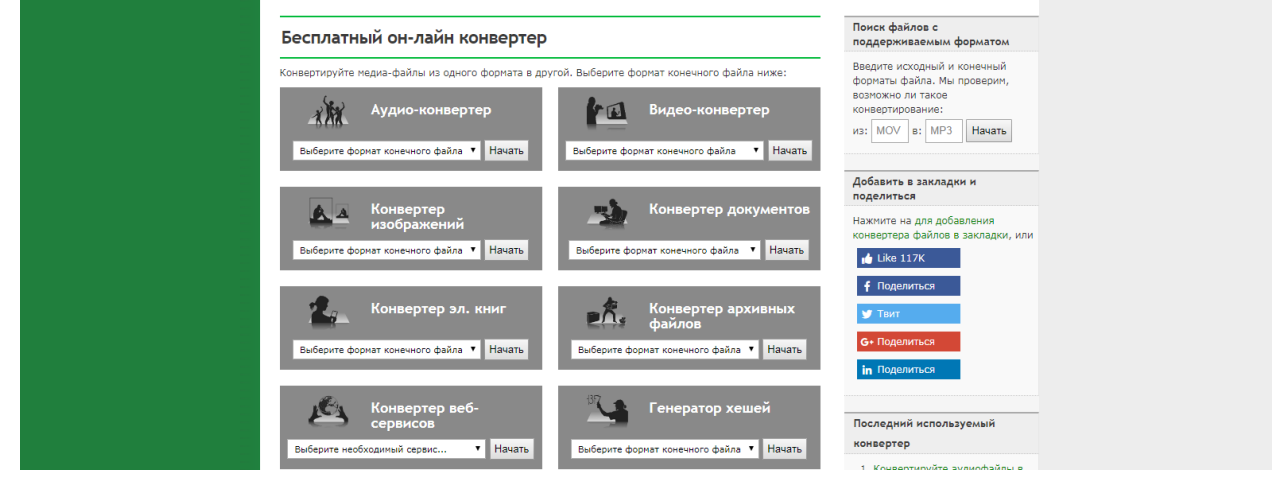

Рассмотрим другие варианты конвертирования:

<https://www.online-convert.com/ru> - универсальный конвертер, который позволит перевести файл любого формата в любой формат, позволенный этому файлу. Например, перевести документ из .doc в .pdf. Зайдя на сайт, вы увидите множество кнопок, нажимаете в зависимости от того, что вам надо сконвертировать, и следуете указаниям сайта. Сайт бесплатный и не требует регистрации.

[https://online-converting.ru](https://online-converting.ru/) – с помощью этого конвертера вы можете преобразовывать файлы из различных форматов (больше 260 форматов и более 800 диалектов).

<https://online-audio-converter.com/ru/> - бесплатный онлайн-сервис для конвертирования аудио-файлов. Приложение поддерживает все форматы, быстро работает и не требует установки на компьютер.

<https://www.onlinevideoconverter.com/ru> - это бесплатный онлайн-конвертер медиафайлов, который позволяет конвертировать любое видео по ссылке или видеофайлы в различные форматы, без необходимости устанавливать дополнительные программы. Онлайнвидеоконвертер полностью совместим со всеми современными браузерами и заслужил славу лучшей онлайн-утилиты для конвертации видео, поскольку обеспечивает отличное качество и высокую скорость конвертации во множество аудио ( .mp3 / .aac / .ogg / .wma / .m4a / .flac / .wav ) и видео ( .mp4 / .avi / .mpg / .mov / .wmv / .mkv / .m4v / .webm / .flv / .3gp ) форматов. Конвертер поддерживает множество онлайн видеопорталов, включая YouTube, Dailymotion и Vimeo.

http://convertonlinefree.com/WordToPDFRU.aspx полностью бесплатный сервис, установка MS Word не требуется (ваш файл конвертируется онлайн), создаваемый PDF полностью соответствует оригинальному MS Word документу, изображения не теряются, текс и изображения высокого качества, персональная информация не требуется (файл возвращается в ваш браузер), производится пакетное конвертирование нескольких файлов (ZIP).

#### **ЗАКЛЮЧЕНИЕ**

В заключение следует отметить, что интерактивные формы работы с применением новых технологий и форматов - одно из самых актуальных направлений в работе современной библиотеки, которое позволяет достичь высоких результатов в продвижении и популяризации чтения среди молодого поколения, библиотечных и фондов. обеспечивает краеведческих a также максимальную доступность и информативность ПОСТОЯННЫХ пользователей  $\mathbf{V}$ читателей библиотеки.

Улучшает качество и уровень мероприятий, формирует новое классической, молодёжи современной. представление  $\overline{O}$ отечественной и зарубежной культуре. Повышает уровень знаний об инновационных технологиях среди сотрудников библиотек.

Мы постарались доказать, что использование онлайн-серверов в библиотечной практике вполне легально и доступно, а также позволит не только повысить уровень проводимых мероприятий, но и обслуживания, работу отделов ускорить упростить процесс подготовки к библиотечным событиям и придать им креативности, яркости и актуальности.

#### **СПИСОК ИСПОЛЬЗОВАННЫХ ИСТОЧНИКОВ**

- 1.Гузик, М. А. Игра как феномен культуры [Текст] : учеб. пособие / М.А. Гузик. – М.: Флинта, 2012. – 324 с.
- 2. Збаровская, Н. П. Обучающие игры в библиотеке: технология игрового имитационного моделирования [Текст] / Н. П. Збаровская. – СПб.: Профессия, 2001. – 96 с.
- 3.Каган, М. С. Человеческая деятельность (опыт системного анализа) [Электронный ресурс] / М. С. Каган. – М.: Политиздат, 1974. – 328 с. – Режим доступа: [http://libed.ru/knigi-nauka/376224-1-m-kagan](http://libed.ru/knigi-nauka/376224-1-m-kagan-chelovecheskaya-deyatelnost-opit-sistemnogo-analiza-izdatelstvo-politicheskoy-literaturi-moskva-1974-k1.php)[chelovecheskaya-deyatelnost-opit-sistemnogo-analiza-izdatelstvo](http://libed.ru/knigi-nauka/376224-1-m-kagan-chelovecheskaya-deyatelnost-opit-sistemnogo-analiza-izdatelstvo-politicheskoy-literaturi-moskva-1974-k1.php)[politicheskoy-literaturi-moskva-1974-k1.php](http://libed.ru/knigi-nauka/376224-1-m-kagan-chelovecheskaya-deyatelnost-opit-sistemnogo-analiza-izdatelstvo-politicheskoy-literaturi-moskva-1974-k1.php) (дата обращения: 22.06.2017).
- 4.Кондрашов, В. А. Новейший философский словарь [Текст] / В.А. Кондрашов, Д.А. Чекалов, В.Н. Копорулина; под общ. ред. А.П. Ярещенко. – Ростов-н/Д.: Феникс, 2006. – 672 с.
- 5.Плугина, Н.А. Культурно-досуговое пространство библиотеки как средство формирования ценностно-смысловых ориентаций подростков с девиантным поведением [Текст] / Н.А. Плугина, Г.В. Головина. – М.: Литера, 2011. – 128 с.
- **6.**Хёйзинга, Й. Homo Ludens [Текст] : Статьи по истории культуры / Й. Хёйзинга; пер., сост. и авт. вступ. ст. Д. В. Сильвестрова; коммент. Д.Э. Харитоновича. – М.: Прогресс-Традиция, 1997. – 416 с.